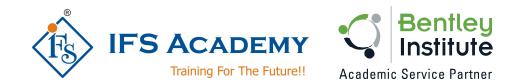

# Advance Structural Design & Analysis using Bentley

# STAAD.Pro

# Instructor-Led Online Training

# Course Curriculum (Duration: 70 Hrs.)

## Chapter 1: Before you start using Bentley STAAD.Pro

- a. Understanding Unit Conversion Tables
- b. Overview of Structural Design & Analysis
- c. Stresses and Stains
- d. Shear Force & Bending Moment Diagrams
- e. Introduction to Types of Structures
- f. Overview of Steel, Concrete and Foundation Design
- g. Introduction to Finite Element Analysis

## **Chapter 2: Introduction to STAAD.Pro**

- a. About Bentley STAAD.Pro
- b. Starting STAAD.Pro
- c. Graphical User Interface
- d. Starting a New Project
- e. Working with User Interface:
  - Menu Bars
  - Tool Bars
  - Tabs
  - Snap Node / Beam Window
  - Data Area
  - Main Window
- f. Opening and Existing Project
- g. Saving a Projecth. Configuring Units
- i. Keyboard Shortcuts
- Importing Model in STAAD.Pro j.
- k. Coordinate Systemes

### **Chapter 3: Structural Modeling**

- a. Structural Modeling using STAAD Editor
- b. Structural Modeling using the Structure Wizard
- c. Adding Beams using Tools
- d. Creating Beams (Colinear, Along Axes)
- e. Creating Plates
- f. Creating Surfaces
- g. Creating Solid Elements
- h. Creating Structure
- i. Shifting, Rotating & Mirroring Structure
- j. Stretching and Intersecting Members
- k. Merging Members and Nodes
- I. Renumbering Nodes, Members and Elements
- m. Splitting and Breaking Beams at Selected Nodes
- n. Cutting Sections

www.ifsacademy.org

### **Chapter 4: Material Constants and Section Properties**

- a. Material Constants
- b. Creating and Editing Material Properties
- c. Assigning Materials to the Structure
- d. Orthotropic Materials
- e. Section Properties
  - Prismatic Sections
  - Tapered Sections
  - Steel Sections
  - Steel Joist and Joist Girders
  - Plate/Surface Thickness

#### **Chapter 5: Member Specifications and Supports**

- a. Node Specification
- b. Member Specifications
  - Release
  - Offset
  - Property Reduction factors
  - Cable
  - Truss
  - Compression
  - Tension
  - Inactive
- c. Plate Specifications
  - Release
  - Ignore Inplane Rotation
  - Plane Stress
- d. Supports:
  - Fixed
  - Pinned
  - Fixed But
  - Enforced
  - Enforced But
  - Multilinear Spring
  - Foundation
  - Inclined
  - Tension/Compression Only Springs

#### **Chapter 6: Loads**

- a. Types of Loads: Selfweight, Nodal, Member, Area, Floor, Plate, Surface, Solid, Temperature, Seismic and Time History Load
- b. Wind Load, Response Spectra, Repeat Load and Frequency
- c. Load Generation
- d. Load Combinations

#### **Chapter 7: Performing Analysis**

- a. Pre Analysis
  - Problem Statistics
  - Joint Coordinates
  - Member Information
  - Material Properties
  - Support Information
  - Element & Solid Information
- b. Performing Analysis
  - Perform Analysis

www.ifsacademy.org

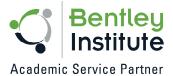

- PDelta Analysis
- Perform Cable Analysis
- Perform Direct Analysis
- Perform Imperfection Analysis
- Perform Buckling Analysis
- Perform Pushover Analysis

#### Chapter 8: Post Processing & Report Creation

- a. Post Analysis Print
  - Load Lists
  - Joint Displacement
  - Member Forces
  - Support Reactions
  - CG
  - Mode Shapes
  - Section Displacement
  - Analysis Results
  - Member Stresses
  - Element Forces/Stresses
- b. Viewing Results
- c. Output File
- d. Post Processing Mode

#### Chapter 9: Analysis Case Studies / Workshops

- a. RCC Design & Analysis (Beams and Columns)
- b. Concrete Slab Design & Analysis
- c. Steel Design & Analysis (Frames and Trusses)
- d. Foundation Analysis
- e. Water Tank Analysis
- f. Modal Analysis
- g. Miscellaneous Analysis
- h. Practice examples for Students

\*\*\*\*\*

IFS Academy, Pune Phone: +91-20-25430338, Email: training@ifsacademy.org, Visit Us At: www.ifsacademy.org

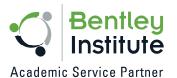